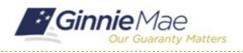

# **Certify Insurance Review**

GMC INSURANCE MODULE QUICK REFERENCE CARD

This Quick Reference Card provides an overview of the steps and instructions to complete the certification for an Insurance Policy Review and Deliver the review to Ginnie Mae as an Authorized Signer.

#### NAVIGATING TO GMC INSURANCE

- 1. Navigate to MyGinnieMae (https://my.ginniemae.gov).
- 2. Login with your user credentials.

 Select Ginnie Mae Central under the Applications section on the My Tools dropdown.

| Government Security Disclosure                                                                                                    | Initial Authentication                                                             |
|----------------------------------------------------------------------------------------------------|------------------------------------------------------------------------------------|
| (a) are accessing a U.S. Government information system, which includes [1] his computer, [1] the acomputer nations [1] all diversites and stronge media attracted to this network, and [4] all diversits and stronge media attracted to the network or an other shows (1) information system is provided for U.S. Government-authorized use only. In authorized or improper use of this system may result in disciplinary action, as well as civil and oriminal penalities. By using this information system, you undestand and consent to the following: I. You have no reasonable expectation of privacy regarding any communications or data transition or stated on this information system. I. You have no reasonable expectation of privacy regarding any communications or data transiting or streed on this information system. I. You have no reasonable expectation of privacy regarding on sommunications or data transiting or streed on this information system. I. You have no reasonable expectation of privacy regarding on sommunications and size any communications or stored on this information system. I. Any communication or data transiting or stored on this information system may be disclosed or used for any lowful government purpose. 3. Your consent is final and invexceble. You may not rely on any statements or information contents on this system, whether call or written, by your uservice of the information. | Please provide your usemame and password. Username Password LOGIN Forgot Password? |

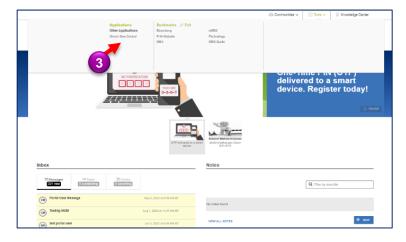

4. Select the Insurance module.

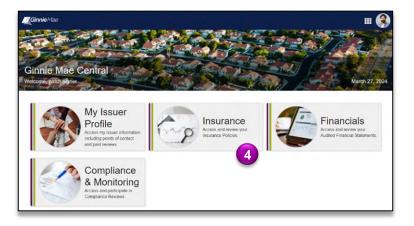

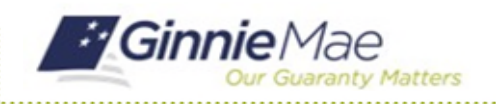

## **Certify Insurance Review**

GMC INSURANCE MODULE QUICK REFERENCE CARD

#### **CERTIFY INSURANCE SUBMISSION**

 Select Certify Insurance Submission in the Tasks bar on the left-hand side of Insurance homepage.

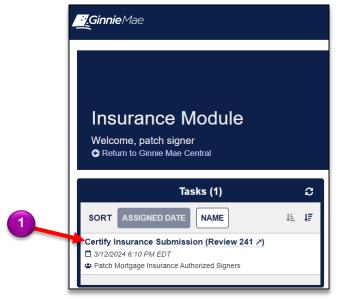

- Select Accept to accept the task of certifying the insurance submission.
- 3. Click **Sign** to certify the insurance submission.
- 4. Click **Certify Submission** once signed and complete.
- 5. Click **Certify** to confirm and send to Ginnie Mae.

| <b>Ginnie</b> Mae                                                                                                    |                                                                                                    |
|----------------------------------------------------------------------------------------------------|----------------------------------------------------------------------------------------------------|
| /ou must accept this task before completing it                                                                                                    | <b>▲ АССЕРТ Ф</b> GO BACK                                                                                                    |
| ertify Insurance Submission                                                                                                    | 2                                                                                                    |
| After this Insurance Submission is certified, it will be submitted to                                                                                     | to Ginnie Mae. You will NOT be able to make further changes, and Ginnie Mae will be able to access and review all information provided                                                                                                    |
|                                                                                                    | CERTIFICATION                                                                                                    |
|                                                                                                    | View Insurance Submission Information                                                                                                    |
| the best of my knowledge and belief. I understand that if I knowingly made                                                                                | TRO (Resolution of Board of Declared and Centrificate of Automated Signatures), hereby carefy that the insurance information ( provided as the and accurate to<br>any device, follow, or divident estimatem, to properations, or carefulation on the forms and in any accompanying documentation. I may be subject to cuit and<br>detail law, including but not limited to 18 U.S.C. §§ 1001, 1010, 1012, and 31 U.S.C.§ 3729, 3002. |
| I, the undersigned authorized signatory listed on the Issuer's Form HUD-11<br>I provided meet all of the insurance coverage requirements set forth in the | 702 (Resolution of Board of Directors and Centricate of Authorized Signatures), hereby certify that all certificates of insurance and insurance policy documents<br>Ginnie Mae Mortgage-Backed Securities Guide, currently in effect.                                                                                                    |
| I, the undersigned authorized signatory listed on the Issuer's Form HUD-11<br>Errors and Omissions insurance policies in an amount sufficient to meet Gi  | 702 (Resolution of Board of Directors and Centricate of Authorized Signatures), hereby certify that the Issuer maintains in effect at all times Fidelity Bond and<br>nine Mae's minimum coverage requirements.                                                                                                    |
|                                                                                                    | 702 (Resolution of Board of Directors and Centificate of Authorized Signatures), hereby certify that the issuer maintains in effect at all times Fidelity Bond and<br>h an A.M. Beat rating of B+ or better that is licensed or authorized by law to transact insurance business within applicable states or territories.                                                                                                    |
|                                                                                                    | 702 (Resolution of Board of Directors and Certificate of Authorized Signalunes), hereby expressly agree to the use of electronic signature and electronic<br>ecosts shall be of the same legal effect, validity, and enforceability as a manually executed signature or use of a paper-based recordineping system to the                                                                                                    |
| Signature                                                                                                    | Date                                                                                                    |
|                                                                                                    | D# SIGN                                                                                                    |

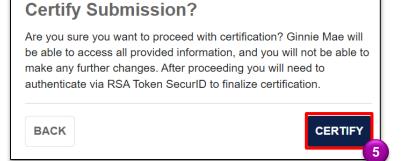

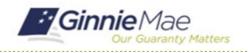

### **Certify Insurance Review**

GMC INSURANCE MODULE QUICK REFERENCE CARD

- Follow the instructions beneath "Authentication with RSA SecurID" to Enter the SecureID Passcode.
- 7. Select VALIDATE.
- 8. Select **SUBMIT** to complete Authentication with RSA SecurID.

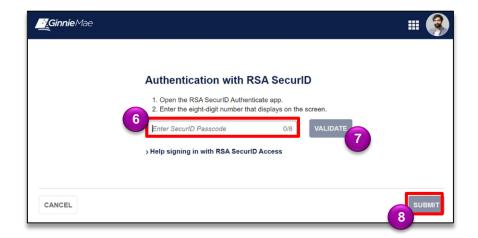